## **Matlab Reference Guide**

### **Arithmetic**

Basic arithmetic operators work like you'd expect; parentheses can be used to group terms:

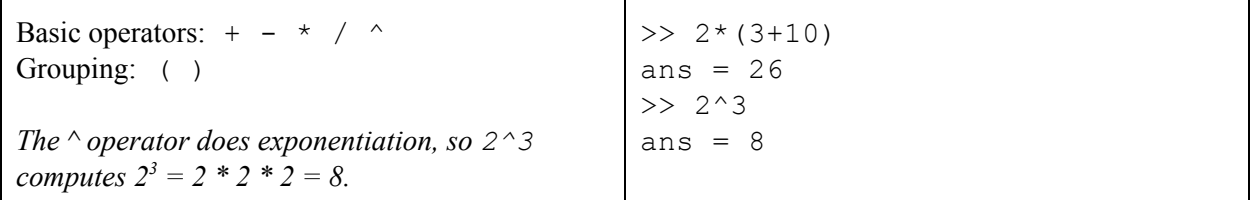

## **Variables**

Variables are just places where you can store values. Variable names can be almost anything, except they can't start with a number or contain spaces or operators.

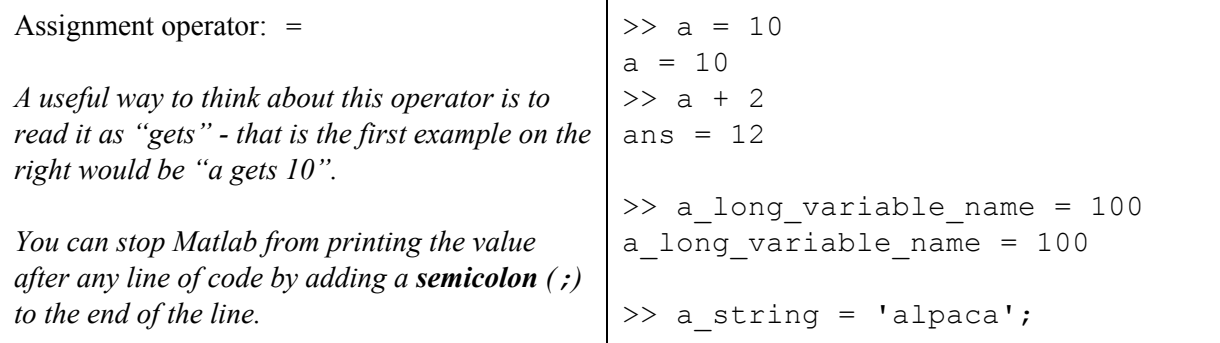

#### **Expressions and Values**

A **value** is simply a concrete piece of data - it could be a number, a string, or a matrix (more on these later). An **expression**is a piece of code that can be **evaluated**to produce a value. So 10 is a value, and 5+5, 10, and 20 / 2 are all expressions whose value is 10. If we type  $a = 10$ , then a is also an expression whose value is 10.

## **Comparison Operators and Boolean Expressions**

Boolean expressions evaluate to either **true** or **false**, represented in Matlab as 1 and 0. Comparison operators are the simplest kind of boolean expressions:

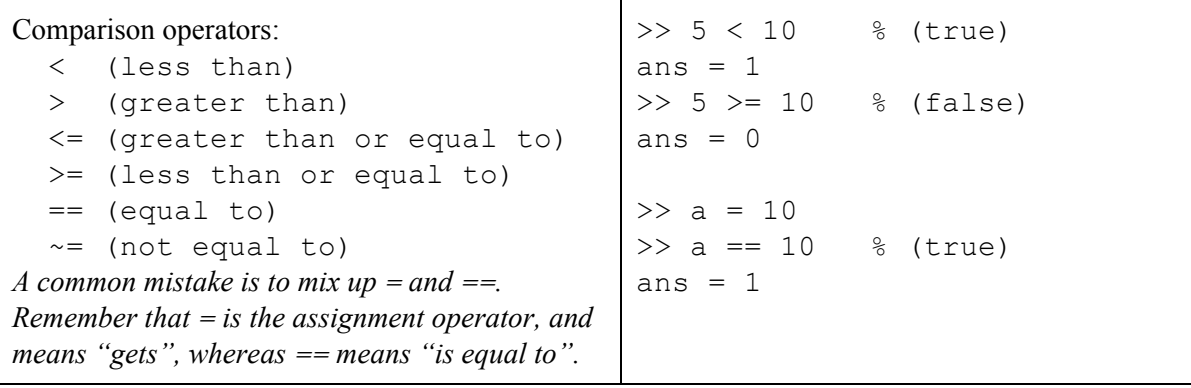

## **Control Flow: if statements and for loops**

We can make decisions about what to do based on the value of a boolean expression using an **if statement**, and we can repeat some lines of code many times using a **for loop**. You can specify the range of values a for loop's variable takes on using brackets ( $[a, b, c]$ ) or using a range (1:10).

```
if<condition>
  <do this if condition is true>
else
  <do this if condition is false>
end
If you don't want to do anything if the condition is false,
you can leave out the elseclause.
Range operator:
  a:b gives the range of values from a to b inclusive.
  a:x:b gives the range from a to b counting by x
for \langle \text{loop var} \rangle = \langle \text{range of values} \rangle<do this for each value of
loop_var>
end
You can also simply give a list of values you want
loop_var to take on, e.g., [1, 2, 3, 4, 5]is
equivalent to 1:5.
                                                >> if 5 < 10
                                                      a = 100;else
                                                      a = 200;end
                                                \gg a
                                                a = 200>> 1:5
                                                ans = 1 2 3 4 5
                                                >> 1:3:10
                                                ans = 1 4 7 10total = 0;for i = 1:5total = total + i;end
                                                >> total
                                                total = 15
```
## **Calling Functions**

Matlab has lots of extremely useful built-in functions. Typically, there are three things involved in calling a function: the function name, its **arguments**,and its **return value**. Arguments are passed into the function, and the return value is the result.

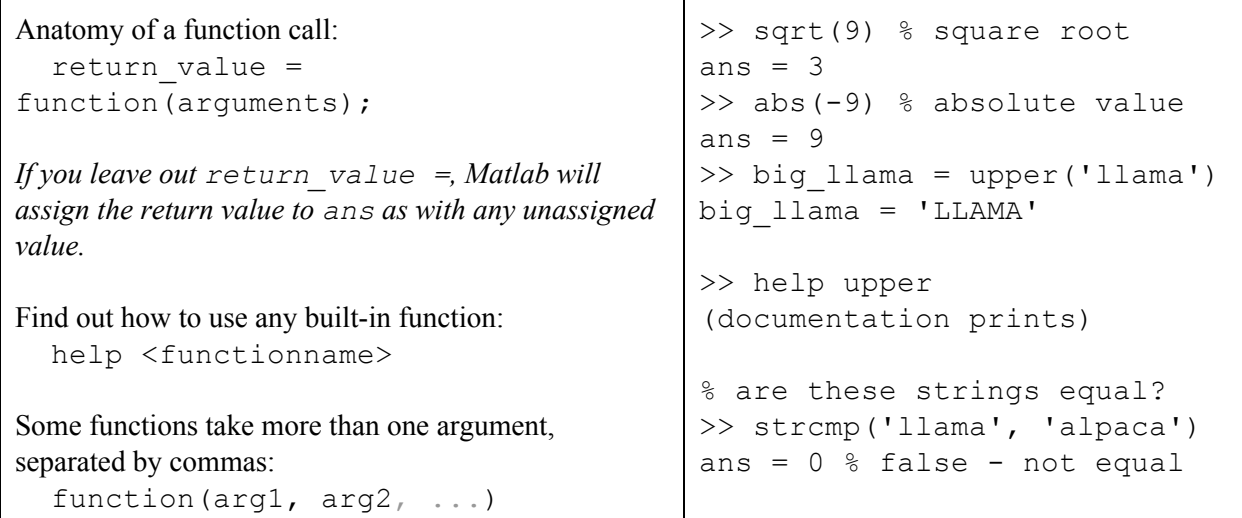

#### **Writing New Functions**

Remember that a function call has a name, arguments, and a return value. To define a function, we create a file that specifies the name, arguments, and some code that calculates the return value. The filename should match the name of the function, with a .m extension.

Anatomy of a function definition:

```
function [ output ] = function name( input args )
 <write some code here that assigns a value to the output variable>
end
```

```
This code should go in a file called function name.m. Then you can call the function as we saw above:
out = function name( iargs );
```
It's possible to write a function that has no return value and/or no input args. In this case, you simply *leave the brackets and parens empty, respectively, i.e., [] = function\_name(). However, usually a function isn't very useful unless it computes an output based on some input variables.*

To create a new function, click the New button in the Matlab toolbar and select Function. Matlab creates a file and fills in the default structure similar to the above example.

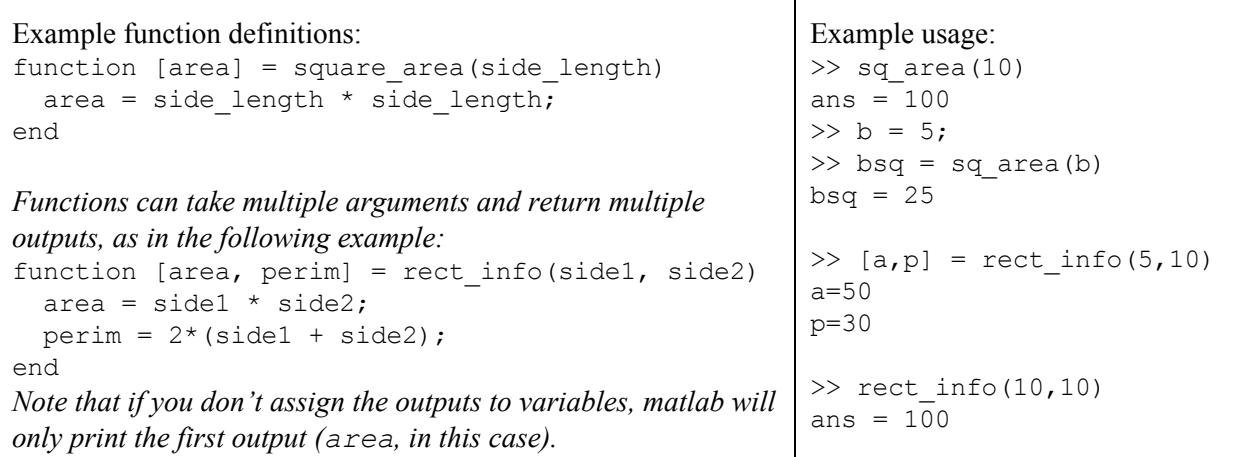

## **Reading and Writing Images**

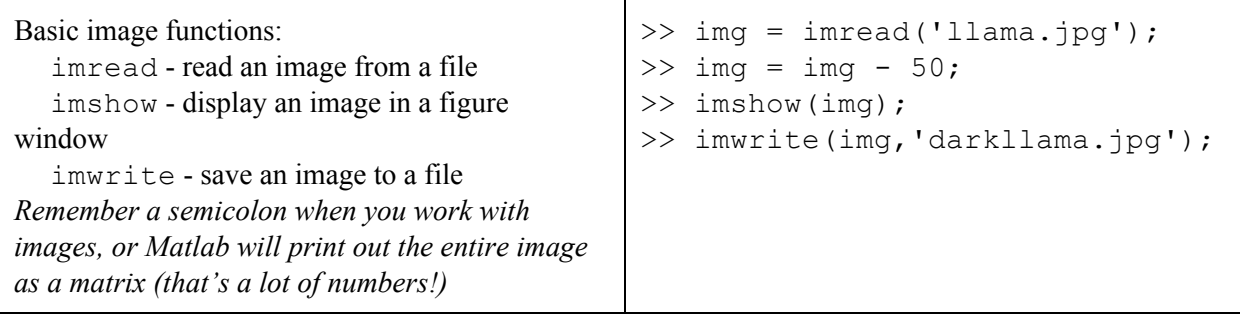

# **Matrices**

A matrix is just a grid of numbers. These are really easy to work with in Matlab - in fact, that's what the "Mat" stands for. Because images are made up of a grid of pixels, it's natural to think of them as matrices.

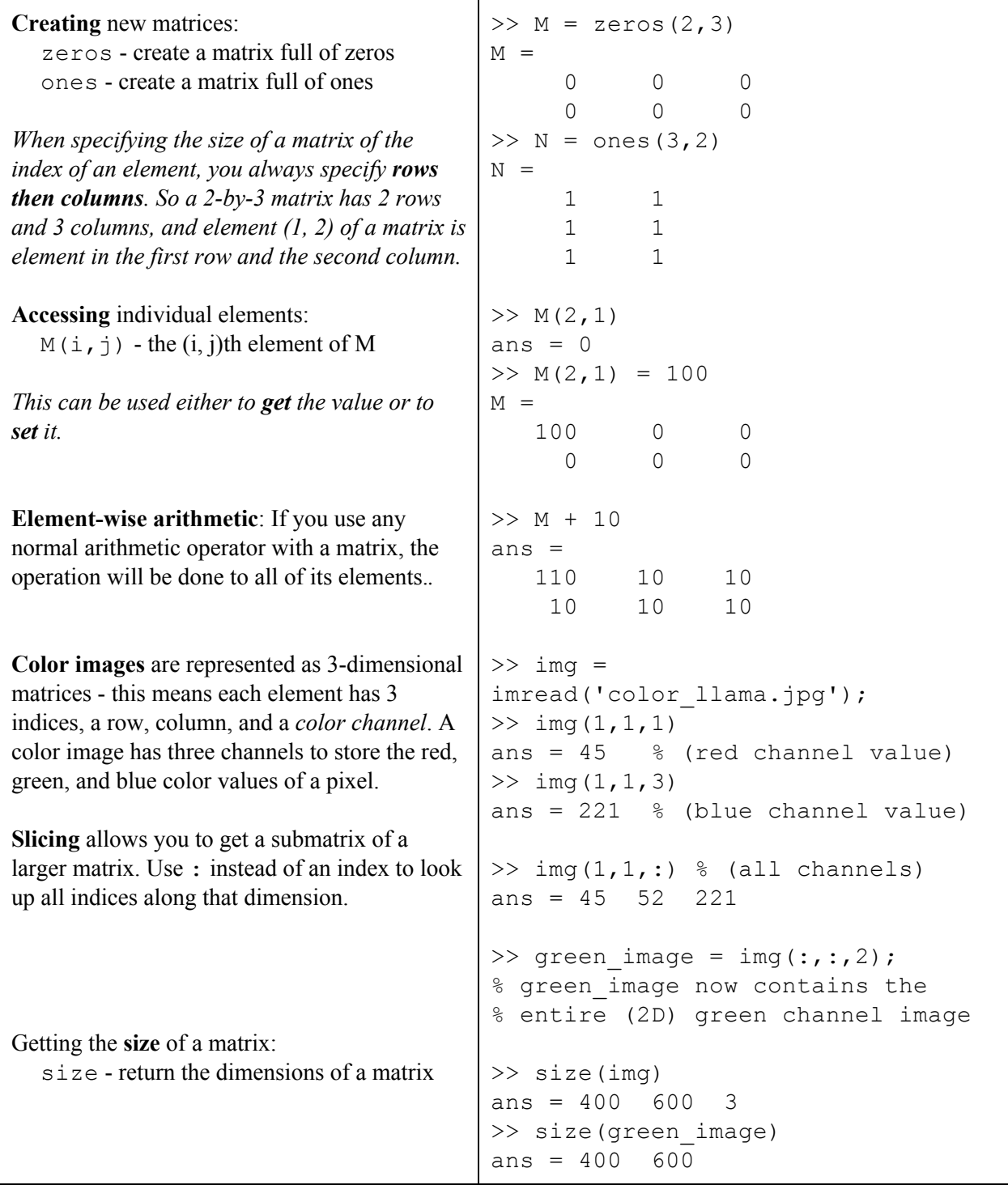

#### **Functions**

\* Functions marked with an asterisk are not built-in so you must be in the same folder as the code *(functionname.m) to use them.* **Math:**abs, sqrt, min, max, sum, mod **Strings:**upper Turtles\*: Turtle, turtleForward, turtleTurn, turtleDown, turtleUp, turtleSquare **Matrices:**size, circshift, cat **Images:**imread, imshow, imwrite, imresize

**Logical operations:**or, and, not **Figure management:**figure, close, clf **Workspace management:**clear, clc